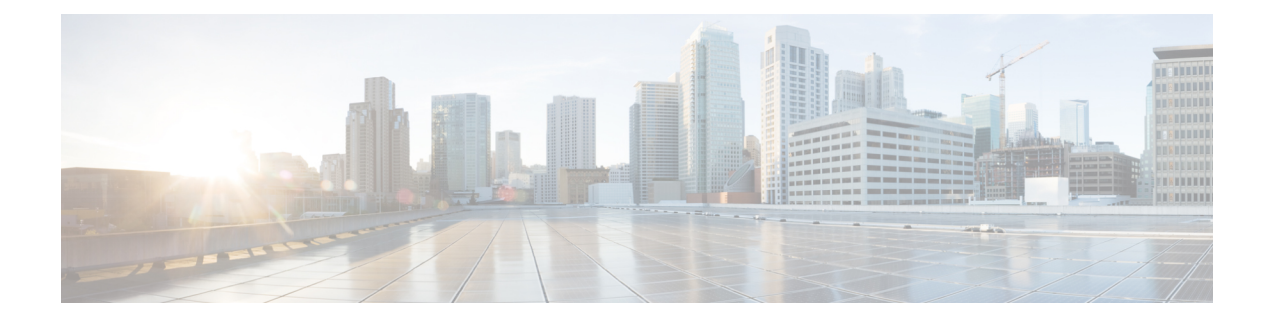

# **Configure Server Information**

- System [Information](#page-0-0) Overview, on page 1
- Server [Configuration](#page-0-1) Task Flow, on page 1
- Hostname [Configuration,](#page-3-0) on page 4

# <span id="page-0-0"></span>**System Information Overview**

This chapter describes how to configure the properties of the Unified Communications Manager node.

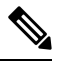

All Unified Communications products such as Unified Communications Manager, Cisco Unity Connections, and Cisco IM and Presence, and so on, have only one interface. Thus, you can assign only one IP address for each of these products. **Note**

# <span id="page-0-1"></span>**Server Configuration Task Flow**

#### **Procedure**

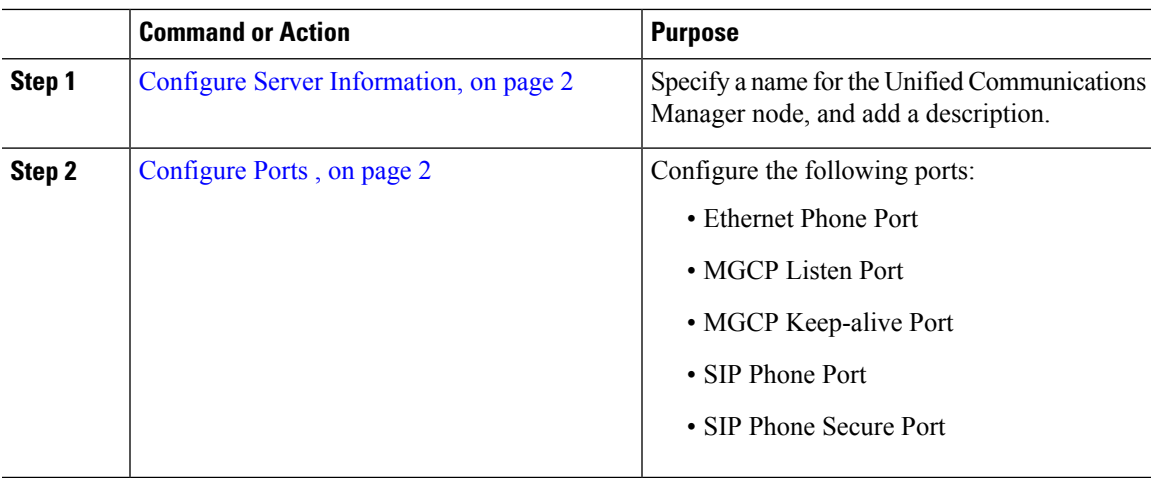

## <span id="page-1-0"></span>**Configure Server Information**

Specify a name for the Unified Communications Manager node, and add a description. You can also use this procedure to view the following read-only information:

- The computer telephony integration identification (CTI ID).
- The server where this Unified Communications Manager is installed.

### **Procedure**

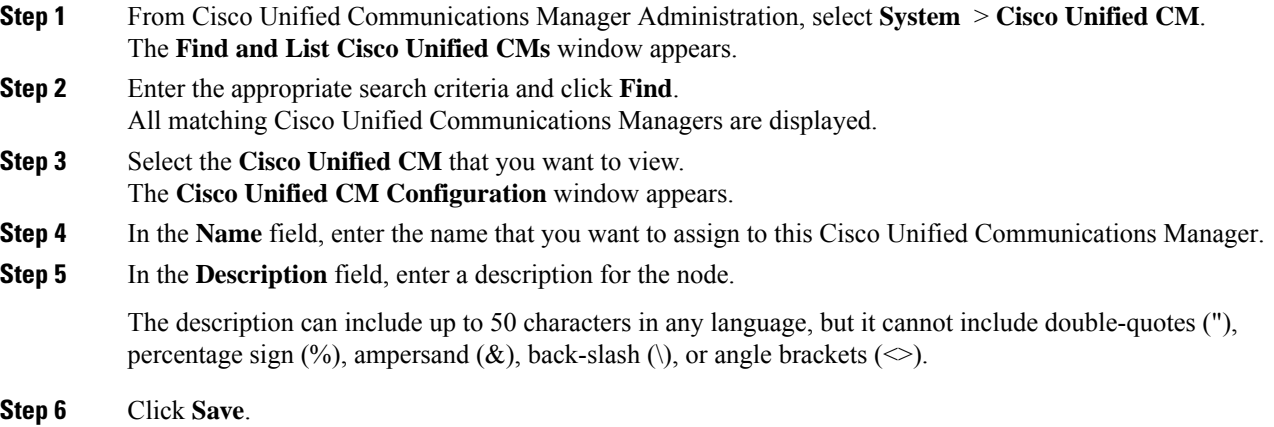

## <span id="page-1-1"></span>**Configure Ports**

Use this procedure to change the port settings used for connections such as SCCP device registration, SIP device registration, and MGCP gateway connections.

Normally, you need not change the default port settings. Use this procedure only if you really want to change the defaults. **Note**

### **Procedure**

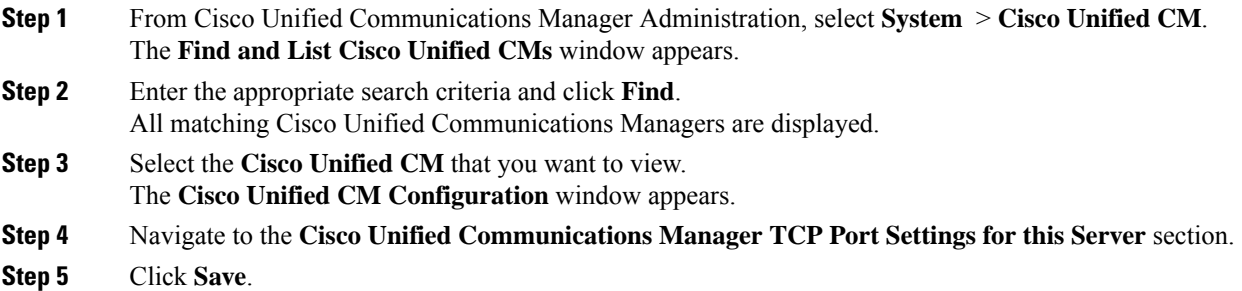

**Step 6** Click **Apply Config**.

**Step 7** Click **OK**.

## **Port Settings**

 $\mathbf I$ 

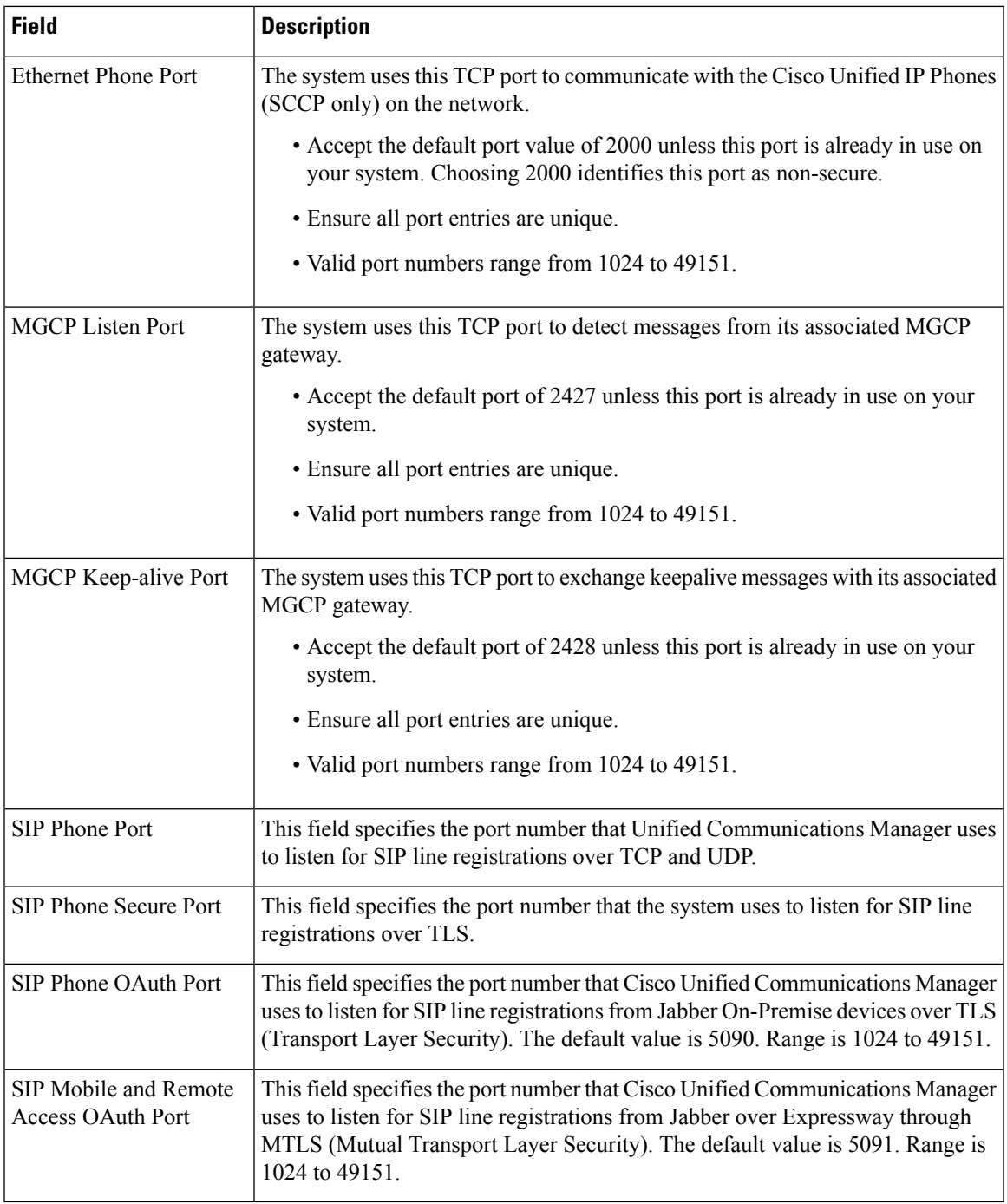

# <span id="page-3-0"></span>**Hostname Configuration**

Table5-2 lists the locations where you can configure a host name for the Unified Communications Manager server, the allowed number of characters for the host name, and the recommended first and last characters for the host name. Be aware that if you do not configure the host name correctly, some components in Unified Communications Manager, such as the operating system, database, installation, and so on, may not work as expected.

```
\sqrt{N}
```
**Caution**

Before you change the host name or IP address for any locations that are listed in Table5-2, see Changing the IP Address and Host Name for Unified Communications Manager 8.5(1). Failing to update the host name or IP address correctly after it is configured may cause problems for Unified Communications Manager.

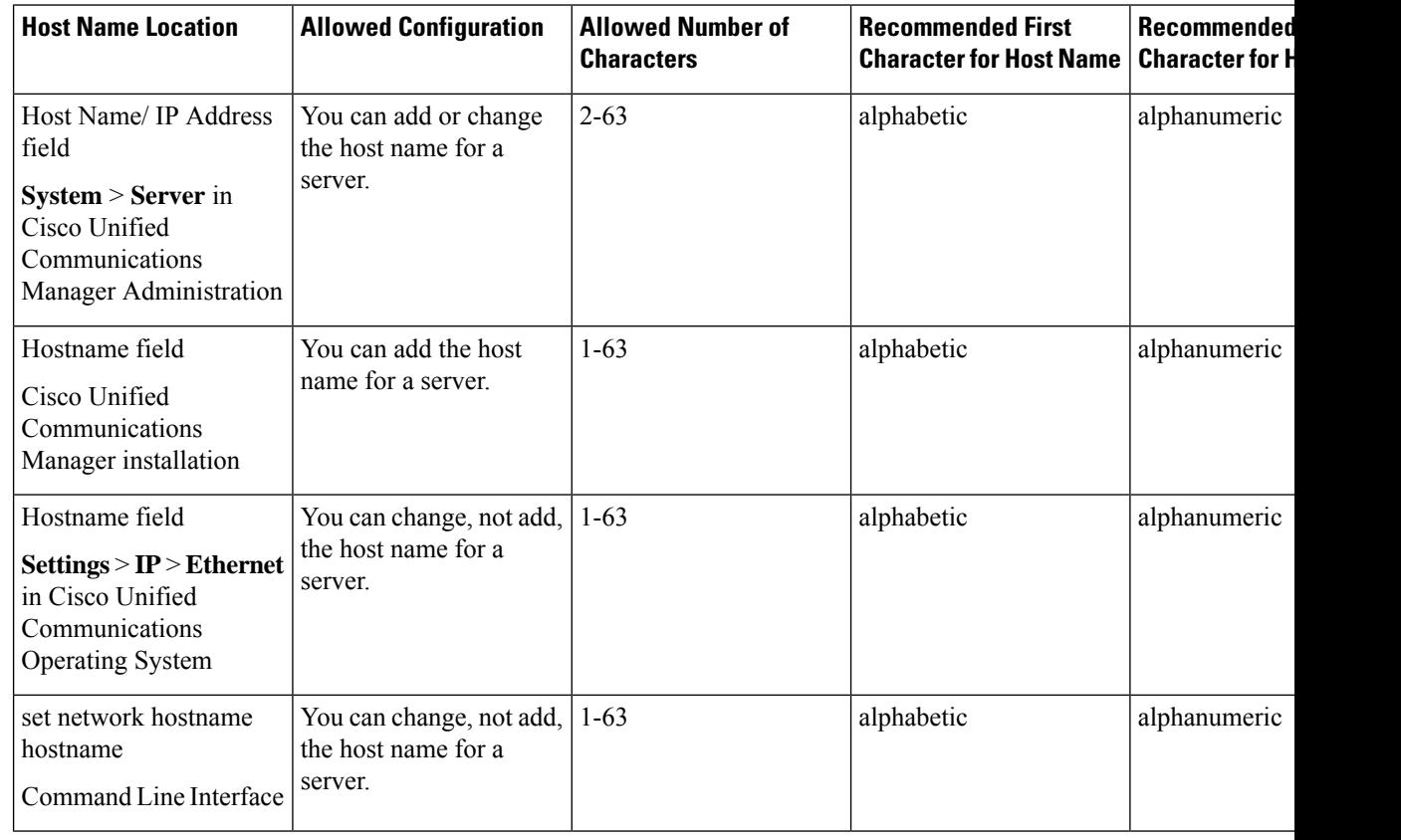

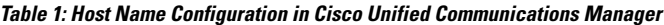

The host name must follow the rules for ARPANET host names. Between the first and last character of the host name, you can enter alphanumeric characters and hyphens. **Tip**

Before you configure the host name in any location in Table5-2, review the following information:

Ш

• The Host Name/IP Address field in the Server Configuration window, which supports device-to-server, application-to-server, and server-to-server communication, allows you to enter an IPv4 address in dotted decimal format or a host name.

In this field, only configure a host name if Unified Communications Manager can access the DNS server to resolve host names to IP addresses; make sure that you configure the Unified Communications Manager name and address information on the DNS server.

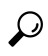

In addition to configuring Unified Communications Manager information on the DNS server, you enter DNS information during the Unified Communications Manager installation. **Tip**

 $\mathbf I$